# メタ学習の過程としての 大学を題材とする**VR**ミュージアムの創出

齊藤 栞織<sup>1</sup> 田畑 博之<sup>1</sup> 植田 光星<sup>1</sup> 傳法 舜也<sup>1</sup> 尾崎 快<sup>1</sup> 中小路 久美代<sup>1</sup>

#### 概要:

本論では、公立はこだて未来大学 (以下、未来大) の 2023 年度プロジェクト学習チーム「触発の連鎖を通 して豊かな文化的体験を深めるミュージアム IT(以下, ミュージアム IT)」の成果を紹介する. プロジェク ト学習とは,学生が複数人チームを構成し,共同で実社会に根ざした問題群の解決策を探求する取り組み である.従来のミュージアムは,実際に展示物に触れることができなかったり,展示物に至近距離で鑑賞 できないよう仕切りが設置されている場合がほとんどであり、制約が多い.本稿では、そういった従来の ミュージアムの課題に焦点を当てつつ,「公立はこだて未来大学」の建築や歴史についてインタラクティブ に学習する環境として,体験型 VR ミュージアム FUNRIUM を創出したプロセスを報告する.

# **1.** 背景

博物館法におけるミュージアムとは,歴史資料や美術品 や自然史資料,動植物など,資料の種類に関わらず,資料の 収集・保管(育成),展示,資料についての調査研究,教育 普及活動やレクリエーションに資するために必要な事業等 を行うことを目的とする機関であり,法の規定による「登 録を受けたもの」と定義されている [1].デジタル技術を活 用したミュージアムの事例として,日本科学未来館の展示 スペースの一部を 360 度カメラを用いて撮影し鑑賞者視点 のミュージアム展示アーカイブを行った例や [2], IP(イン テグラルフォトグラフィー) による裸眼立体ディスプレイ によって構成されるケース本体と,疑似触覚ディスプレイ を組み込んだ操作部分から成る,展示物を触れられるデジ タル展示ケースの構想 [3], 祇園祭に関するさまざまな研究 やアーカイブの成果を文書や 3D モデルにまとめたデジタ ルミュージアム [4] などがある.

本論では,公立はこだて未来大学 (以下,未来大) の 2023 年度プロジェクト学習チーム「触発の連鎖を通して豊かな 文化的体験を深めるミュージアム IT(以下,ミュージアム IT)」の活動について述べる. プロジェクト学習とは,通 常の授業とは異なる方法で,中心となる考え方やテーマを 核にした学習である. 実社会に根ざした問題群を解決する ために,学生が複数人チームを構成し,共同で探求する取 り組みである [6]. 未来大におけるプロジェクト学習は, 3 年生通年の必修科目であり,コースの壁を越えてチームを

1 公立はこだて未来大学

組む. 2023 年度のミュージアム IT プロジェクトでは, 開 学 23 年目である「公立はこだて未来大学」をテーマとし て、チーム全12名と指導員のもと活動する. 本プロジェ クトの活動目標は,「未来大を知っている人にも知らない 人にも、未来大の建築と歴史の魅力を体験してもらう」で あり,チーム名にも含まれる「触発」を要として成果物の 制作へ取り組む. 触発 (inspiration) とは、なにかを刺激し て,アイデアや感情,行動を引き起こすことを指す [5]. 本 プロジェクトにおける「触発」とは,展示物そのものを見 たときの胸が躍る感情を引き出すことや,展示物の中身・ 内容を体験することを通して未知を既知とする学びへの意 欲の活性を触発とする. 目標達成に向け,チームを VR を 用いてミュージアムを制作するグループ5名,AR と未来 大校舎の模型を用いてミュージアムを制作するグループ 4 名,未来大の調査を行い未来大の構想から現在までの歴史 を書いた超巨大年表を製作するグループ 3 名にグループ分 けし,活動した.我々は,メタ学習の過程としての大学を 題材とする VR ミュージアムを制作する.メタ学習とは, 自己認識や自己規制のプロセスを通じて,より効果的な学 習を促進することを指す.自己評価,目標設定,学習戦略 の選択,学習プロセスの監視,フィードバックの利用など が含まれる [7]. 本プロジェクトにおいては、大学の歴史に ついて効果的に,能動的に学習する環境として VR ミュー ジアムを制作するプロセスをメタ学習としている.  $\begin{array}{ll} \textbf{488} & \textbf{488} & \textbf{48$ 

# **2.** プロジェクト実習を通したメタ学習のプロ セス

未来大をテーマとしたミュージアムを作成するために未 来大に関する知識と展示に関する知識を身につける目的と して、学内のフィールドワークや市立函館博物館、函館市 中央図書館の見学,ホンモノプロトタイプの制作を行った (図 1).

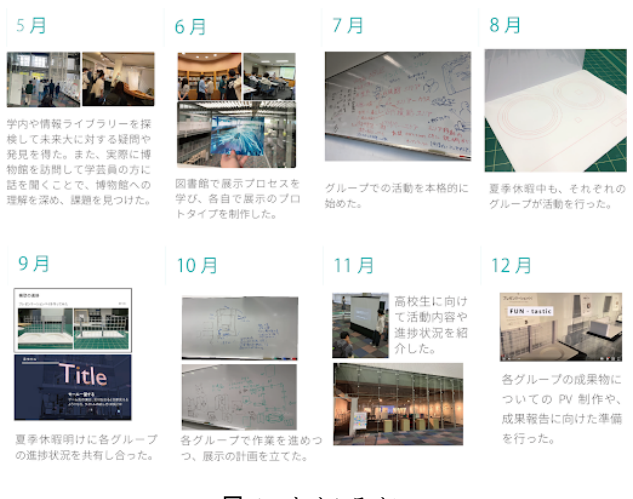

図 **1** タイムライン

## **2.1** 見学

展示方法を学ぶために,市立函館博物館と函館市中央図 書館へ訪問した.博物館では,学芸員の案内のもと館内を 回った.そこで,学芸員から従来のミュージアムの課題点 として「展示物に近づいて、実際に触る体験ができない」 ことが挙げられた.従来のミュージアムは、展示物を視覚 もしくは聴覚でしか楽しむことができない.この課題を IT 技術を用いて解決することが、VR ミュージアムの制作へ と繋がった.廣瀬 (2010) は,デジタルシステムの特徴的 な点は,インタラクティブである点で,デジタルシステム を活用することで,これまで展示物から観客へという方向 にしか存在しなかった情報の流れに,逆方向の流れが付加 されると述べている [3].博物館への訪問により,デジタ ル技術を活用したインタラクティブ性のあるミュージアム 制作をするきっかけとなった.中央図書館の訪問では,ス タッフから図書館での展示方法や展示の準備のプロセスを 学んだ. 485 情報処理学会 インタラクション 2024 IPSJ Interaction 2024 1C-68 2024/2/28 © 2024 Information Processing Society of Japan

# **2.2** ホンモノプロトタイプ

展示方法の現地調査によって得られた知見を踏まえて, テーマ設計に移った.個々のメンバーが展示コンセプトや 展示方法,使用する技術,その展示によってどのような体 験を得ることができるかを記したテーマ案を発表した. そ の後、個々のメンバーがそのテーマに基づいてアイデアを 具体的な形にするための「ホンモノプロトタイプ」を制作

した.ホンモノプロトタイプの具体的な例を挙げる (図 2). 事例1では、仮想と現実の未来大を対比させることで、未 来大への興味を生み出すことができると考えたことから 制作した. 黒いテントが未来大のスタジオに作られる予定 だったというデータをもとに,仮想の未来大と現実の未来 大の写真の違いを楽しく比較できる仕組みになっている. このホンモノプロトタイプでは VR 空間で遊びながら、未 来大の知らなかったことを知るという体験ができることを 目的とした. 事例2では、建築段階の構想にあった未来大 の案を拡大解釈として,将来の学生の増加や部屋不足を考 慮したテントと耐震構造を持つ 404 教室,通称 yadokari を 制作した.これによって現在の未来大の構造と構想時点の 未来大の歴史を学ぶ興味を引き出し,将来の未来大を想像 させることを目的としている.

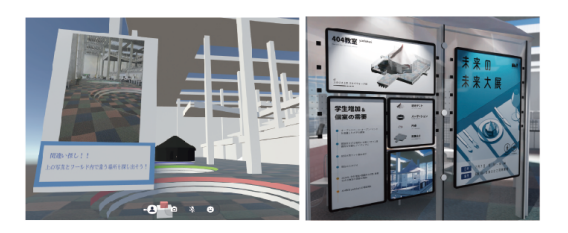

図 **2** ホンモノプロトタイプ事例 1(左) と 2(右)

# **3.** 体験型 **VR** ミュージアム「**FUNRIUM**」

本プロジェクトにおける活動目的は「未来大を知ってる 人にも,知らない人にも未来大の建築と歴史の魅力を体 験してもらう」である. これを実現するために、拡大解釈 した未来大で建築の歴史・構造の秘密を知ってもらう体験 型 VR ミュージアム「FUNRIUM」を制作することに決定 した (図3). ワールド内では、現地調査によって得られた 課題を解決するインタラクティブな展示方法により、未 来大オリジナルデザインの家具・インテリアの過去と現在 の使われ方を紹介する.「FUNRIUM」を制作し,VRSNS 「VRChat」にてワールドのアップロードを目指した.アッ プロードにはゲーム制作ソフト Unity を使用した.

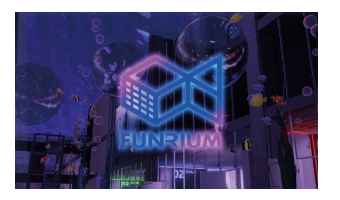

図 **3** 体験型 VR ミュージアム「FUNRIUM」

# **3.1** コンセプト設計

体験型 VR ミュージアムを作成するにあたってプロジェ クトの方向性を決めるため,ワールドのコンセプトアート

を制作した.未来大の校舎を拡大解釈することで生まれ, モールと呼ばれる校舎 3 階ではさまざまな海の生き物が泳 ぎ回っているなど未来大を水族館に見立てている.これは ガラス張りである校舎が大きな水槽のように見えることや, 大講義室= Squid など教室に海の生き物の名前が付けられ ていることからこのような世界観とした.未来大を拡大解 釈したワールド内を体験することで,解釈のもととなった 実際の未来大への興味や新たな視点を生むことを目指した (図 4).

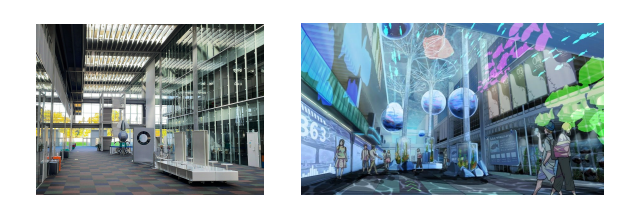

図 **4** (左) 実際の未来大 3 階モール,(右) ワールドのコンセプトアート

# **3.2** 展示コンテンツの制作

メンバーによる議論を通じて「FUNRIUM」ワールド内 で展示するコンテンツの内容を決めた.「# FUN \_ VR プロジェクト」で過去に制作されたリアルに再現した未来 大のモデルを活用し,拡大解釈した未来大の3階を舞台と した.

展示部屋では,未来大の建築のモットーである「オープ ンスペース・オープンマインド」を体現したオリジナルデ ザインの家具・インテリアを「テーブル・椅子・その他」 の3つの展示部屋に分けて展示し、未来大の構造や歴史, 雑学などを学ぶことができる.

展示されている家具・インテリアはスイッチを操作す ることで別の家具・インテリアに切り替えることができ, シークバーを操作することで,部品ごとに分解することが でき,展示部屋の奥にはインテリアの模型があり,実際に 手に持つことができる.従来のミュージアムの課題である 「展示物に触れることができないこと」を解決するインタ ラクティブな展示を実現した (図 5).

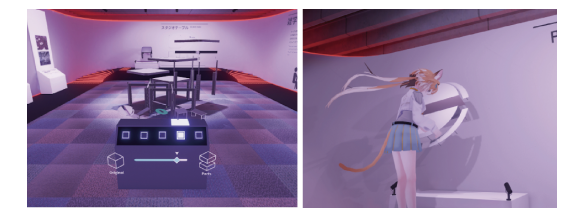

図 **5** (左) スイッチ・スライダーによる分解ギミック,(右) 手に持 つことができる装置

展示部屋だけでなく未来大を様々な視点から撮影した写 真が展示してある写真館や水族館のコンセプトに合わせた 校舎 3 階の各教室を作成した (図 6). 写真館では、未来大

を知らない人でも未来大の教室や施設などの様子を知る ことができる. 壁には調査班が調べた開学前の 1994 年~ 2005 年までの年表を展示している.

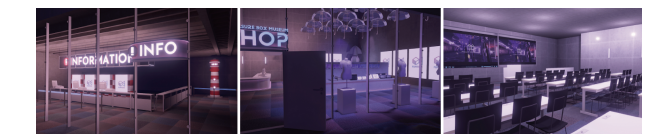

図 **6** (左) 受付をイメージした情報ライブラリー,(央) お土産ショッ プをイメージしたミュージアム,(右)FUNRIUM 公式 PV を 視聴できる大講義室

# **3.3 3D** モデルの制作

3DCG 制作ソフトである Blender を使用し、家具・イン テリアの 3D モデルを 11 種制作した. 分解装置のため分解 前と分解後の状態を保持しておける機能である Shapekey を利用し、それぞれのモデルに適用している.これを使っ て分解装置を実装した。質感に関しては,実際の家具・イ ンテリアを見ているような体験を提供するため,テクス チャには実際の写真から凹凸情報を表現するテクスチャ (ノーマルマップ)を作成し,実際の家具のようなリアルな 質感を VR 空間上で再現した.  $\label{eq:20} \begin{array}{ll} \textbf{R}^{\text{R}}\textbf{R}^{\text{R}}\$ 

# **3.4** 展示物とのインタラクション機構の制作

本プロジェクトでは,制作した 3D モデルを限定された 展示空間で効率良く展示し展示物と能動的に関わるため の、いくつかの装置(ギミック)を制作した. 部屋ごとの 展示内容を総入れ替えするスイッチや,市立函館博物館の 訪問から明らかとなった,展示物に触れられない,展示物 を近くで見られないといった課題を解消するための,展示 物を分解できるスライダーと,仮想世界で手にとることが できる展示表現を実現した.

何度かのギミックの試作を通して使い易さを検討し (た とえば,図 7),展示部屋ごとに操作台を配置して,台座上 部には展示物を表すアイコン,中央には展示物を切り替え る立体的なスイッチ,下部には展示物を分解できる大きめ のスライダーを配置した.

展示を見ている人は部屋を移動せずに様々な展示物を見 ることができるように,操作台中央部のボタンを押下する ことで展示物やキャプションを含む展示部屋全体を入れ替 えることができる装置を実装した.

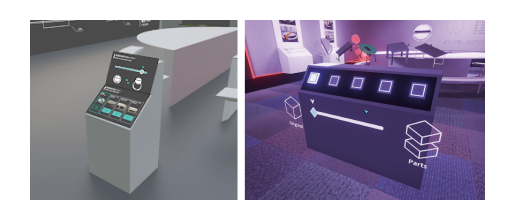

図 **7** 改善前・改善後

展示物を分解できるスライダーは,Slider を利用して制 作した. ユーザーが操作台下部のスライダを動かすと. そ の位置に応じて展示物が部品ごとに切り離される機構を実 装した. これにより、展示物が空中で分解されるという現 実ではありえない VR ならではの演出に胸躍る体験を提供 できた.また,現実のミュージアムでは,展示物の中身や 裏側などといった詳細まで見ることができなかったが、分 解できる装置を実装することで,より展示物への知識を深 めることへ繋がると考えた.

展示物を手に持つことができる装置は [8] を参考に制作 した.手を離したときに展示物が落下しないように物理演 算の影響を受けないようにした.展示物を触ることができ るという体験をしてもらうことで展示物の知識を深め、よ り興味を持ってもらうことを想定した.

#### **3.5** キャプションの制作

展示物について詳しく知ってもらうため、展示物にまつ わる4種類のキャプションを制作し、展示部屋の壁に設置 した.1 つ目に,展示物である家具・インテリアの実際の 写真とその説明文を制作した.これにより,未来大を訪れ たことのない人も家具・インテリアがどのように使われて いるのかを知ることができる.また,開学当初と現在の家 具の使われ方に変化がある場合には,未来大に関する資料 から写真を抜粋し、比較できる形で掲載した. 2 つ目に, 三面図とカラーコードを制作した.三面図は制作した 3D モデルをもとに,線のみで描画した.カラーコードは,影 ができないように撮影した写真から最も適している色を抽 出した. 3 つ目に、家具・インテリアにまつわる未来大の 学生目線の情報をまとめた雑学を制作した. 4 つ目に、家 具・インテリアが実際に設置されている場所をマークした 未来大の地図を制作した (図 8). 487 情報処理学会 インタラクション 2024 IPSJ Interaction 2024 1C-68 2024/2/28 © 2024 Information Processing Society of Japan

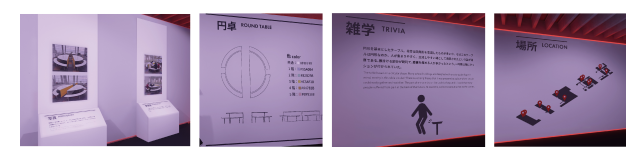

図 **8** 左から写真,三面図とカラーコード,雑学,設置場所のキャプ ション

体験者がより引き付けられやすく,情報を理解しやすく するため,全てのキャプションに画像やピクトグラムを含 めることにした. また、全ての日本語テキストの下部に, 英語に翻訳したテキストも用意することで,グローバルな 展示を目指した.

## **3.6** 写真館・年表

写真館には、現在の未来大の姿を撮影した写真と、未来 大の建築に関する歴史を載せた年表の展示を制作した (図 9).

現在の未来大の姿を撮影した写真は,合計 27 枚展示し, それぞれの写真にキャプションを添えた.キャプションに は,撮影した場所の名称だけでなく,その場所に関する事 柄を一言加えて記載した.例として,「プレゼンテーション ベイ」のように記載するのではなく,「デモンストレーショ ンなどで利用される円形のプレゼンテーションベイ」と記 載することで、写真だけでは知ることができない使われ方 や詳細を知ることができる.そうすることで,FUNRIUM を訪れたユーザが,未来大に興味を持つきっかけに繋げる ことを目的に写真を展示した.

未来大の建築に関する歴史を載せた年表は,函館市高等 教育懇話会を設置した 1994 年から研究棟建設工事竣工の 2005年まで展示した. 建築に関する具体的な出来事は、大 学校舎建築工事の着工から竣工についてや,建築賞の受賞 歴、大学院の研究棟建設工事の着工から竣工までの流れな どを展示した. これらの年表の展示は、文章だけでなく, 未来大 10 周年記念誌に掲載されている画像を引用し展示 することで,過去の様子を想像しやすくなるよう工夫した. また、写真館に展示されている写真のキャプションと、年 表のどちらも日本語と英語に対応させ,より多くの来場者 に未来大の建築と歴史に興味を持ってもらえるようにした.

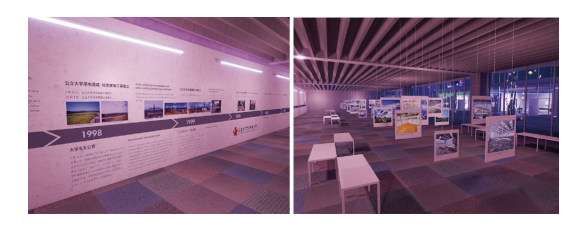

図 **9** 写真館の展示物

#### **3.7** 演出表現

制作した 3D モデルやキャプションをワールド内にただ 配置するだけでは,モデルやキャプションを照らす光源が 無いため,ワールド全体が見にくいものになってしまう. そこで,ワールドを大学について学ぶ場所として魅力的な ものにするために、BGM作成やライティングなどの演出 表現を取り入れた.

### **3.7.1 BGM**

FUNRIUM 内で流れる BGM は、未来大らしい近代的 なシンセサイザーと海の中にいるようなマリンバと弦楽器 がゆったりと奏でるメロディーが特徴である.音の大きさ が波のように変化し、ループ音楽になっている. BGM に よって FUNRIUM の世界観により浸ることができる. 作 曲に用いたソフトウェアは GarageBand を用いた.

#### **3.7.2** ライティング

家具ひとつひとつを詳しく見てもらい,質感や構造につ いても見てもらうため,各展示物やキャプションに対して 2個以上のライトを設置した. 1種類目のライトとして、展 示物を見やすい明るさにするためのライト ("照らす用ラ イト"とする),2 種類目のライトとして,展示物に影を落 とすライト ("存在感用ライト"とする) を用いた.

当初展示部屋のライトは,美術館のような一つの展示物 に一つのスポットライトを置くライティングを予定してい た.しかし,この配置ではライティングの調整の自由度が 低く,全体的に明るさを保ちつつ展示物にもぼんやり明る さを保つのが難しかったため,二つのライトに置き換えた. また、照らす用ライトの影の設定は、No Shadow に設定 し、オブジェクトに対して影を落とさないようにした. こ れによって想定していた,美術館のようなぼんやり展示物 を照らすスポットライトを表現し,VR 空間での見やすい 明るさと,存在感を両立させることができた (図 10).  $\begin{array}{ll} \textbf{R} \textbf{R} \textbf$ 

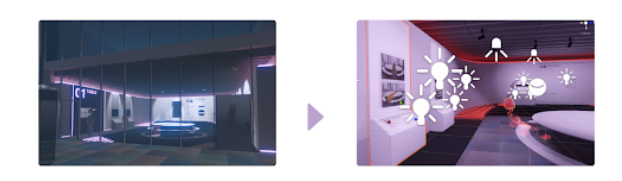

図 **10** (左) スポットライトから (右)2 種類のライトによる演出に 変更

また,展示部屋奥の手に持つことができるミニチュア家 具に関しては動くため,ミニチュア家具に当たるすべての ライトをベイクせずに,常時光の計算をするリアルタイム ライトに設定することで動かした際にそれに合わせて影が できるようにした.これによってライティングでも最低限 の軽量化を施した.

このようにしてライティングが決定した後,ライトが出 ていそうな大体の箇所に照明オブジェクトを設置した.こ れによって,あたかも天井の照明オブジェクトから照らさ れているように感じ,より自然なライティング空間を表現 した.

各部屋にはこのような一貫した方式でライティングを施 した.FUNRIUM 全体としてのライティングは,部屋のな いワールド上部,水面の近くには発光オブジェクトや光源 がないため,極端に暗くなってしまったため,弱く広く, ほんのり青く照らすためのライトを置き広い空間を感じる ライティングにした.

展示物のない通路や,実際の未来大では他の教室へ向か うための通路といった今回の展示には関係ない場所につい ては,実際にあるゴミ箱,自動販売機,ロッカーなどをコ ンセプトに合わせて設置した.これらは目立ちすぎないよ うに新たにライトは置かずに,発光マテリアルのみの使用 で表現した (図 11).これらは水族館というモチーフに合 わせて未来大にあるものを表現した没入感を高めるための 演出であった.

ポストプロセスは,海の中を表現するために Bloom で

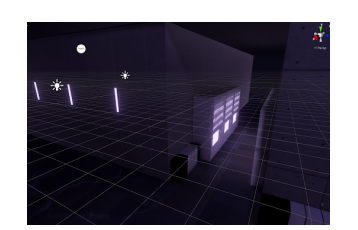

図 **11** 発光マテリアルで表現した自動販売機

やや青色に発光させ,カラーフィルターも青紫の色合いに した. ガラスの反射を表現するために、リフレクションプ ローブを設定した. また、FUNRIUM 内のアバターにも光 が当たるようにするためにライトプローブも設定した. こ れによって VR 空間上でリアルな水族館のようなライティ ングを感じられるようにした (図 12).

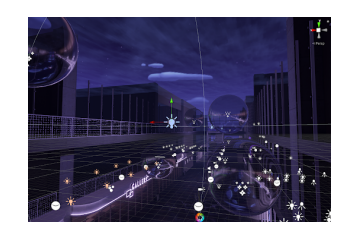

図 **12** Unity でライトを配置している様子

## **3.7.3** ライトベイク処理による軽量化

FUNRIUM はより多くの人に快適に見てもらうため、軽 量化をいたるところでできる限り行っている。そのため に,ライトベイクという,影や光の計算を予め行ったテク スチャ(ライトマップ)を作り動作中の負荷を軽減する機 能,が Unity にはある.今回は限られた時間の中で効率的 にかつ,クオリティの高いベイクを行うために Bakery と いうライトマッパーを利用してライトベイク処理を行っ た.これによって,少ない時間でクオリティの高いベイク を実現し、効率的に軽量化を行った.

# **4.** 未来大を知る展示「**FUNKNOWN**」

「FUNRIUM」をプロジェクト全体で企画した展示「FUN-KNOWN」にて展示した.「FUNKNOWN」とは,未来大 の通称である「FUN」に「UNKNOWN」と「KNOWN」を 組み合わせた造語である.

FUNKNOWN では,「未来大を知る展示」というテーマ のもと,リアル成果物を制作するグループ,未来大の調査 を中心に行うグループ,バーチャル成果物を制作する我々 のグループがそれぞれ未来大の建築や歴史に関する成果物 を展示した.

リアル成果物を制作するグループでは,未来大の空間を 再現し AR で現状の問題点や解決策を体験できる模型を展 示した. 未来大の調査を中心に行うグループでは年表や未 来大で疑問に思いやすいことをまとめたポスターを展示し た. 我々のグループは「FUNRIUM」の実演展示をした (図

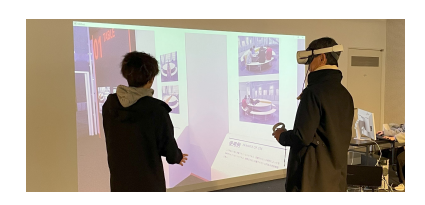

図 **13** FUNKNOWN で実演展示している様子

13).

実際に来訪者に VR 機器を装着してもらい、我々が隣で 解説をしながら、FUNRIUM 内を体験してもらった. VR 用とは別に,FUNRIUM 内を案内するアバターも用意し て,案内をスムーズに行えるようにした.また,体験して いる視点をプロジェクターを用いて壁に映し出すことで, 他の来訪者にも VR の視点を見られる状態にした.これに より、VR を体験せずともコンテンツを見て楽しむ来訪者 が見られた.

FUNRIUM を体験した来訪者は全員,展示物のギミック を楽しんで使用していた.また,大学関係者は実際の校舎 との位置関係を頭の中で比較しながら移動していたり、展 示物と実物の質感を再現できているというフィードバック を提供してくれた.特に開学関係者は,水族館に拡大解釈 した理由や展示コンテンツ全てに深い感銘を受けていた. 世界観やビジュアルについても非常に好評であった.

来訪者全員に配布したパンフレットには,展示について のフィードバックを送信してもらうための QR コードを記 載した. これにより,76名の回答者のうち,73名が「未 来大について新たに知ることができた」と感じ、57 名が 「未来大についてもっと知りたい」と感じたというフィー ドバックを得られた.

# **5.** 考察

本研究では,プロジェクト学習という活動の中で,大学 についての学習環境の構築を目的とする体験型 VR ミュー ジアム「FUNRIUM」の制作・実演展示を行った.

その過程として,大学について学べる展示はどのような ものが良いか各自で考え,ホンモノプロトタイプという形 でアイデアを共有し合った. 一人一人がホンモノプロトタ イプを制作したことによって,大学について学び,体験す るための展示には多様なアプローチがあることがわかった. また,ホンモノプロトタイプのそれぞれの特徴を分類する ことで,「FUNRIUM」のコンセプトを固めるためのイメー ジ共有が容易になった.最終的に,展示「FUNKNOWN」 にて,グループごとに異なる切り口から大学について学べ る環境を展示することができたことからも,キュレーショ ンにおいてホンモノプロトタイプが効果的であることが考 えられる.  $\label{eq:20} \begin{array}{ll} \textbf{F18} & \textbf{R28} & \textbf{R38} & \textbf{R48} & \textbf{R5} & \textbf{R6} & \textbf{R6} & \textbf{R6} & \textbf{R6} & \textbf{R6} & \textbf{R6} & \textbf{R6} & \textbf{R6} & \textbf{R6} & \textbf{R6} & \textbf{R6} & \textbf{R6} & \textbf{R6} & \textbf{R6} & \textbf{R6} & \textbf{R6} & \textbf{R6} & \textbf{R6} & \textbf{R6} & \textbf{R6} & \$ 

展示「FUNKNOWN」にて実演展示した「FUNRIUM」 に対する体験者の反応として,展示物やその他のオブジェ

クトに自ずと手を伸ばし,触れようとしてたことが挙げら れる.これは,従来のミュージアムの課題である「展示物 に触れることができないこと」を解決し,インタラクティ ブな展示を実現したことによって,能動的にミュージアム 内を回ることを促したと考えられる.

また,展示物や壁を注意深く観察する様子が見られた. これは、あらゆるオブジェクトに実物のように見えるテク スチャを施したことによる反応であると考えられる.

他にも,各教室に海の生き物の名前が付けられているこ とを初めて知ったこと,知ってはいたがなぜその名前なの か疑問を抱いたことが挙げられる.これは,教室につけら れた名前に合わせて,海に関する拡大解釈した表現を行っ たことにより,それらを鑑賞することで触発が生まれたと 考えられる.

一連の過程を通して,現実世界では難しい表現やギミッ クを導入し,拡大解釈された体験型 VR ミュージアムを用 いることで,より能動的で触発を生みやすい学習が期待で きると考えられる.

# 謝辞

本プロジェクトの遂行にあたりご協力頂いた,奥野拓教 授,工藤充准教授,角康之教授,元木環准教授,犬飼啓太 郎氏,尾本悦基氏,真田幸生氏,中川美佑氏,中村航氏, 南雲徳輝氏,林勇樹氏に深謝します.本展示の実施にあた りご支援いただいた全ての方々に厚く御礼申し上げます.

#### 参考文献

- [1] 文化庁: 博物館法とは,博物館総合サイト (online).入 手先  $\langle$ https://museum. bunka. go. jp/museum/act/ $\rangle$ (2008).
- [2] 佐々木智也・瓜生大輔・船津武志・登嶋健太・泉原厚史・ 柏野善大・檜山敦・稲見昌彦: 展示空間を追体験するバー チャルミュージアム:日本科学未来館における共同デザ インプロセス,第 25 回日本バーチャルリアリティ学会大 会論文集 (2020).
- [3] 廣瀬通孝: 5.デジタルミュージアムプロジェクト,映像 情報メディア学会誌, Vol. 64, No. 6(2010).
- [4] 佐藤弘隆・武内樹治・今村聡・矢野桂司: 「祇園祭デジタ ル・ミュージアム 2020」の構築・公開について,E-journal GEO, Vol. 16(1) 87-101, (2021).
- [5] 中小路久美代, 新藤浩伸, 山本恭裕, 岡田猛(編), 触発す るミュージアム-文化的公共空間の新たな可能性を求め て, あいり出版, (2016).
- [6] 美馬のゆり: 未来を創る「プロジェクト学習」のデザイ ン,公立はこだて未来大学出版会 (2018).
- [7] Efklides,A.: The role of metacognitive experiences in the learning process. Psicothema,  $21(1)$ , 76-82. (2009).
- [8] し ぐ に ゃ も: 【Unity】シ ェ イ プ キ ー の 使 い 方, signyamo.blog(online). 入 手 先 *⟨*https://signyamo.blog/unity shape key use/*⟩* (2022.02.12).